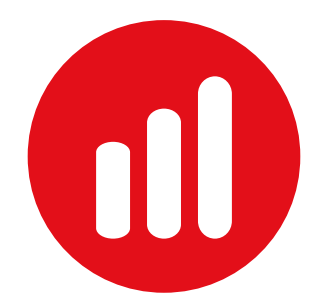

# FxPro Quant

Strategy Builder

Quick Start Guide

### Disclaimer

The FxPro Quant is a visual Expert Advisor ('EA') and cBot builder that has been developed outside FxPro (or 'the Firm') by a third party and is provided to you in good faith on an 'as is' basis. Therefore, the Firm accepts no responsibility for the use of the FxPro Quant and the build, installation and use of an EA and/or a template EA and/or a cBot developed through it. Under no circumstances shall FxPro be held responsible for any eventual inaccuracies, trading or other losses you may incur as a result of an EA and/or a template EA and/or a cBot developed through the FxPro Quant. Even if all reasonable efforts have been made by the Firm to ensure the proper operation of the FxPro Quant, FxPro cannot guarantee the accuracy of performance and/or results of any EA and/or a template EA and/or a cBot developed through the FxPro Quant. No representation is being made by the Firm in relation to certain results that may be achieved by an EA and/or a template EA and or a cBot developed through the FxPro Quant. Prior to running the FxPro Quant to develop an EA and/or a template EA and/or a cBot you need to carefully consider any risks including but not limited to those involved in trading Contracts for Difference. The Firm does not represent, warrant or covenant (i) the availability of the FxPro Quant/EA and/or a template EA and/or a cBot for an unlimited period of time, (ii) the continuous operation of the FxPro Quant/EA and/or a template EA, and/or a cBot and (iii) the performance or fitness of the FxPro Quant/EA and/or a template EA and/or a cBot for a particular purpose. By using the FxPro Quant to develop an EA and/or a template EA and/or a cBot you understand and accept that there is no such software that is free from any errors. You are advised to independently test and verify an EA and/or a template EA and/or a cBot developed through the FxPro Quant in a demo account environment prior to attaching the EA and/or a template EA and/or a cBot to a real trading account. You agree to hold FxPro, its officers, directors, employees, advisors, consultants and/or other partners harmless for any act or omission in the course of or in connection with the FxPro Quant and/or an EA and/or a template EA and/or a cBot developed through it.

#### Risk warning

Contracts for Difference ('CFDs') are complex financial products that are traded on margin. Trading CFDs carries a high level of risk since leverage can work both to your advantage and disadvantage. As a result, CFDs may not be suitable for all investors because you may lose all your invested capital. You should not risk more than you are prepared to lose. Before deciding to trade, you need to ensure that you understand the risks involved taking into account your investment objectives and level of experience. Past performance of CFDs is not a reliable indicator of future results. Most CFDs have no set maturity date. Hence, a CFD position matures on the date you choose to close an existing open position. Seek independent advice, if necessary. Please read FxPro's full 'Risk Disclosure Statement'.(http://www.fxpro.co.uk/documents/risk-disclosure-notice).

FxPro UK Limited is authorised and regulated by the Financial Conduct Authority (registration no. 509956). FxPro Financial Services Limited is authorised and regulated by the Cyprus Securities and Exchange Commission (licence no. 078/07).

### FxPro Quant Strategy Builder

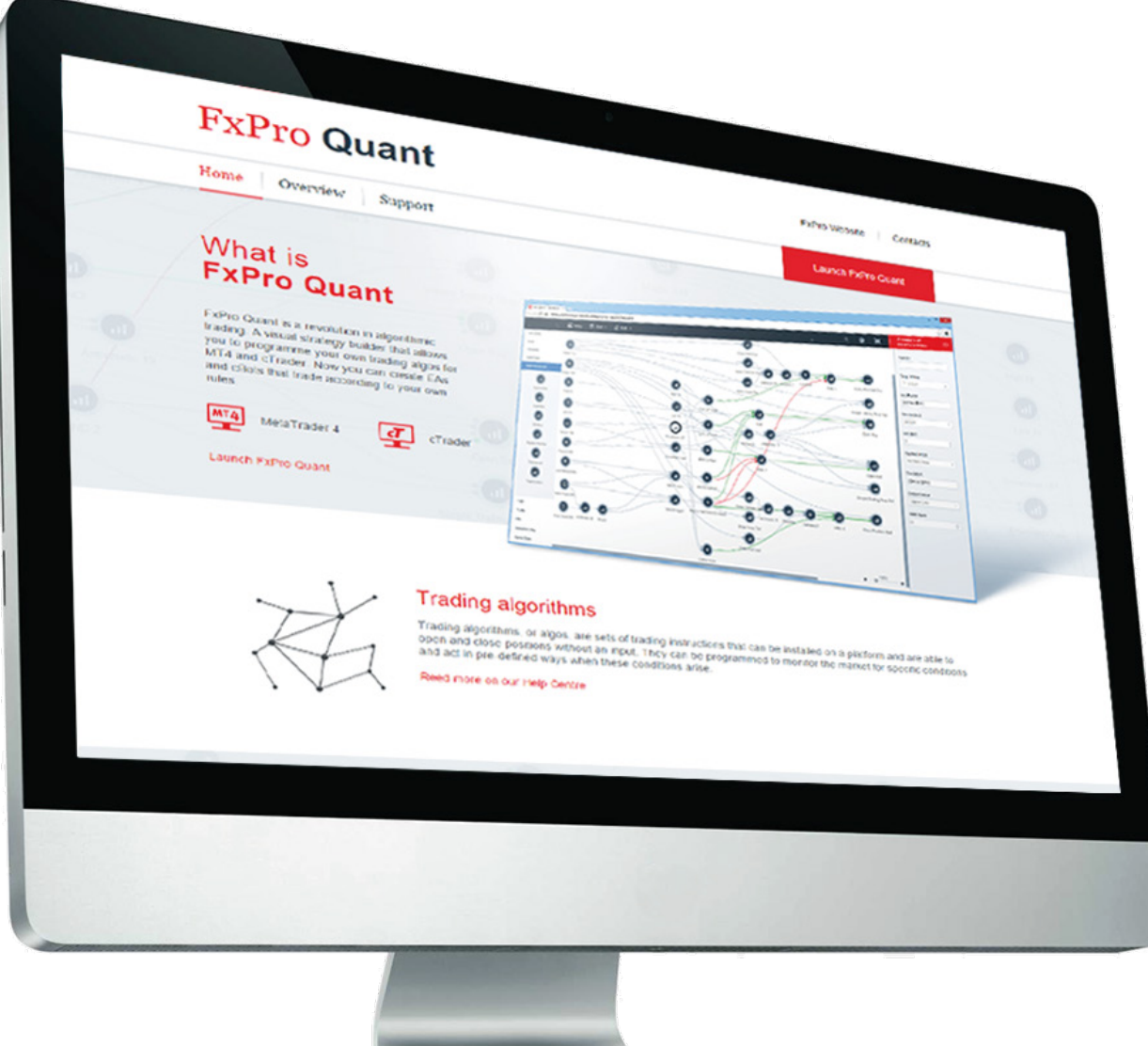

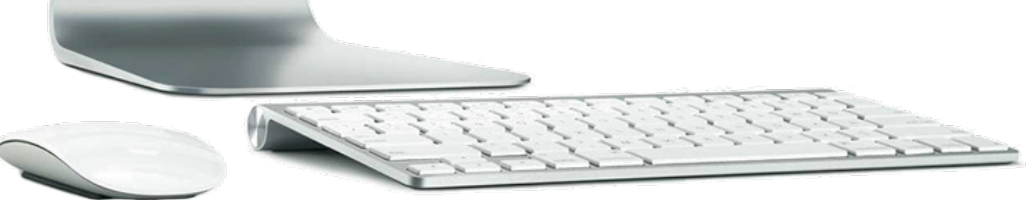

### FxPro Quant

FxPro Quant is a revolutionary new tool, designed to act as your personal EA Developer!

The FxPro Quant Strategy Builder is a revolutionary new tool, designed to act as your personal EA and cBot Developer.

This Quick Start Guide is aimed at those familiar with the functionality of MT4 and/or cTrader platforms and interested in building simple EAs and/or cBots. You can find a full User Manual on the FxPro Quant website (quant.fxpro.com). You can also find a selection of videos and strategies in your resource centre.

If you require further help with FxPro Quant, please contact our multilingual Customer Support Desk (available 24/5).

## Getting Started

### How to Access FxPro Quant

The FxPro Quant Strategy Builder application can be accessed via the FxPro Quant website (quant. fxpro.com). The application allows you to create EAs and cBots and then export them to MT4 and cTrader respectively.

To sign in, insert your FxPro Direct credentials.

You do not have to register to use the FxPro Quant Strategy Builder application. However, only registered users may store strategies on server. Unregistered users may import/ export the Quant File to their hard drive to continue working on their strategies

(Menu Import/Export to File).

Please contact our Customer Support Desk if you need any help with accessing and using FxPro Quant.

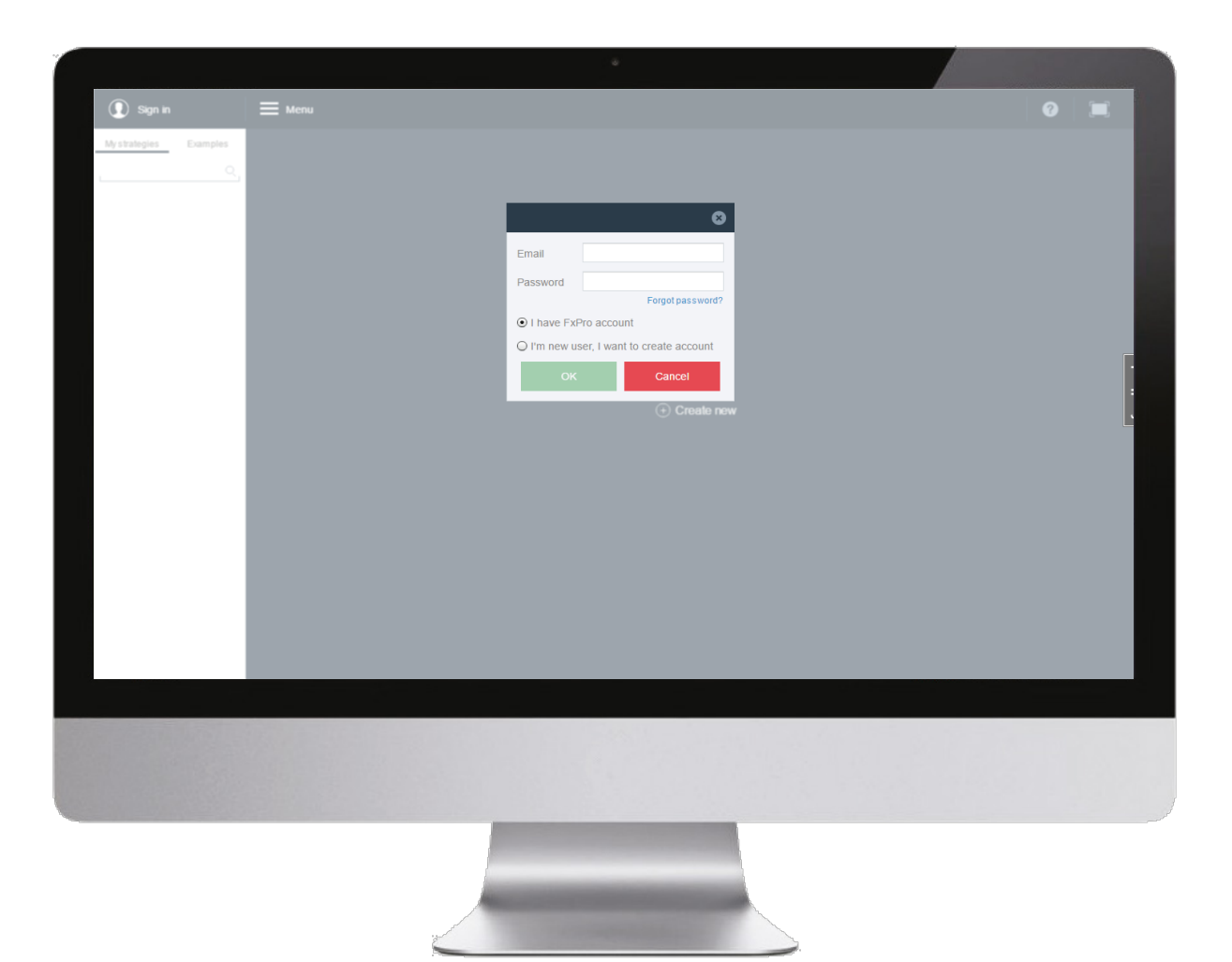

## My Strategies

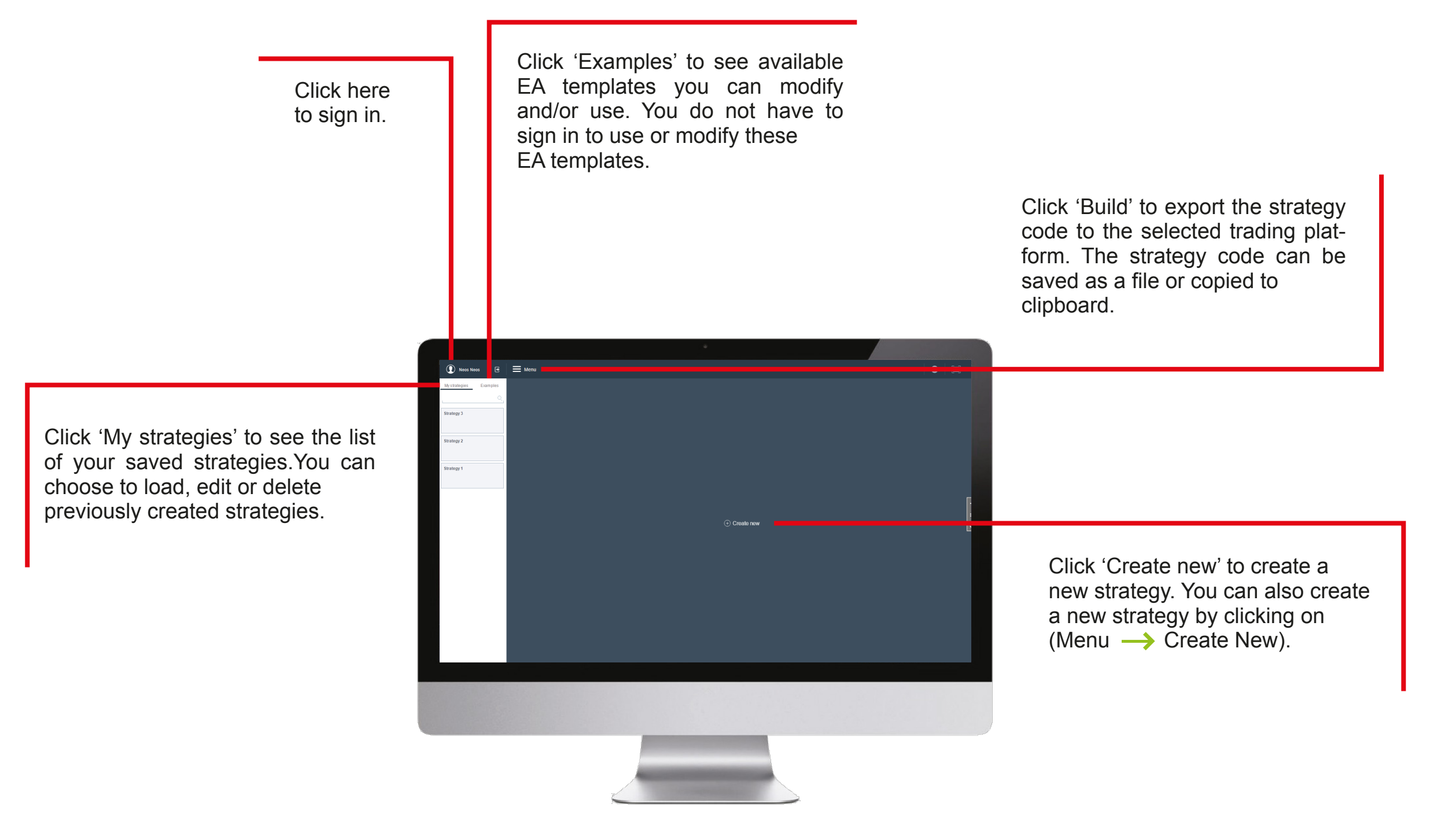

## Workspace

The Workspace is the drawing board on which you can drag and drop nodes, link them to each other and set parameters.

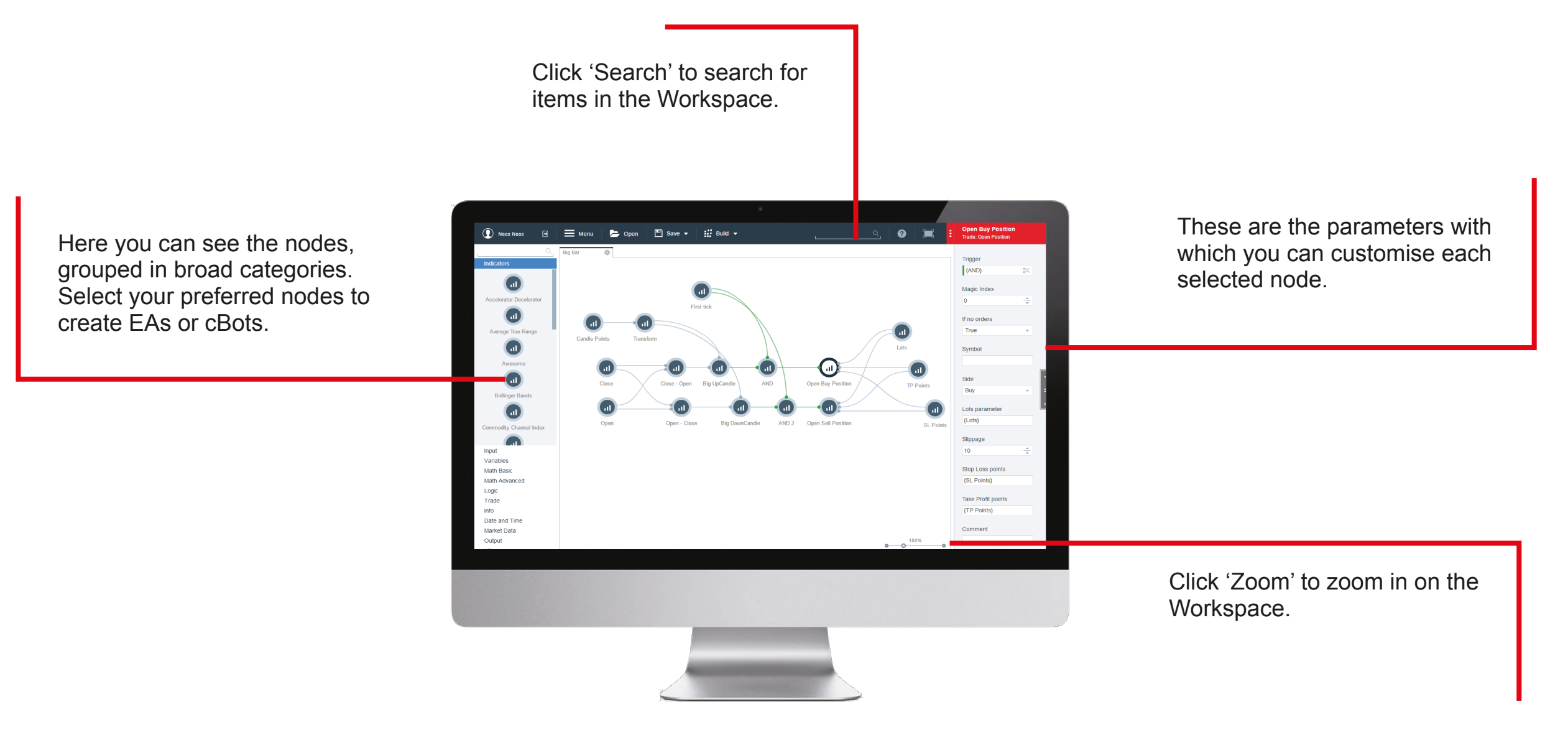

## Workspace

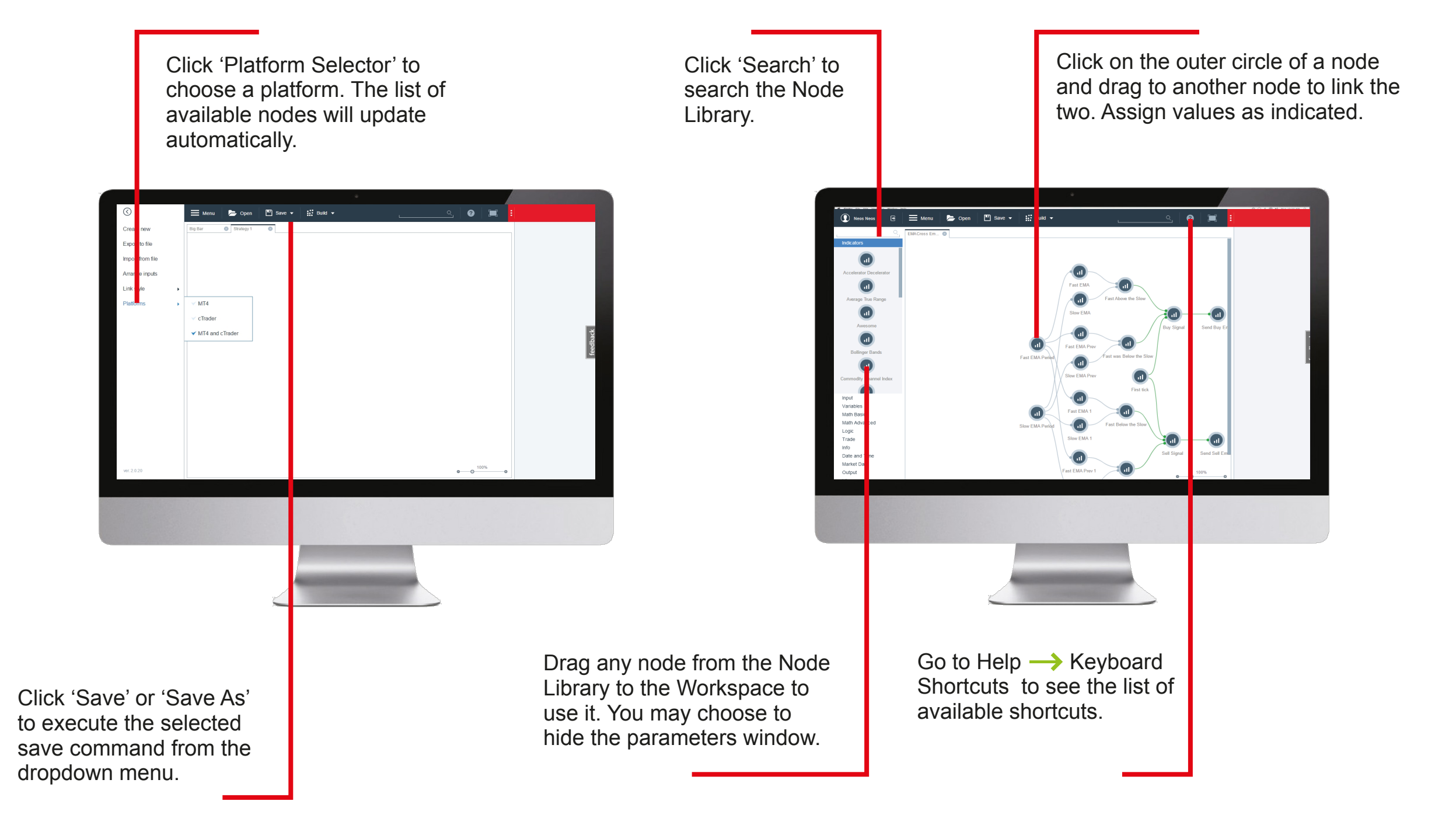

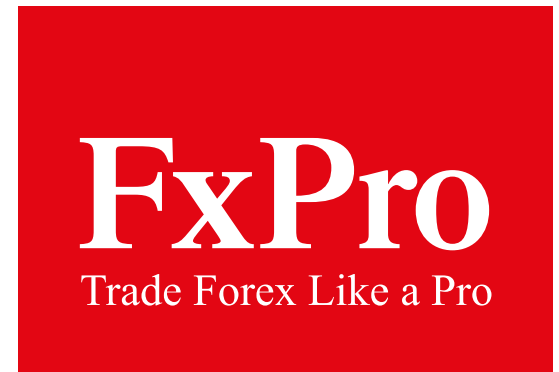

## Making Algo Trading Easy

#### Contact us today

FxPro Financial Services Limited Tel.: +357 25 969 200 E-mail: info@fxpro.com FxPro UK Limited Tel.: +44 (0) 203 151 5550 E-mail: info@fxpro.co.uk

© 2006- 2015 FxPro Financial Services Ltd